# Інструкція з використання CombiProtect Fibra

Оновлено 22 Травня, 2023

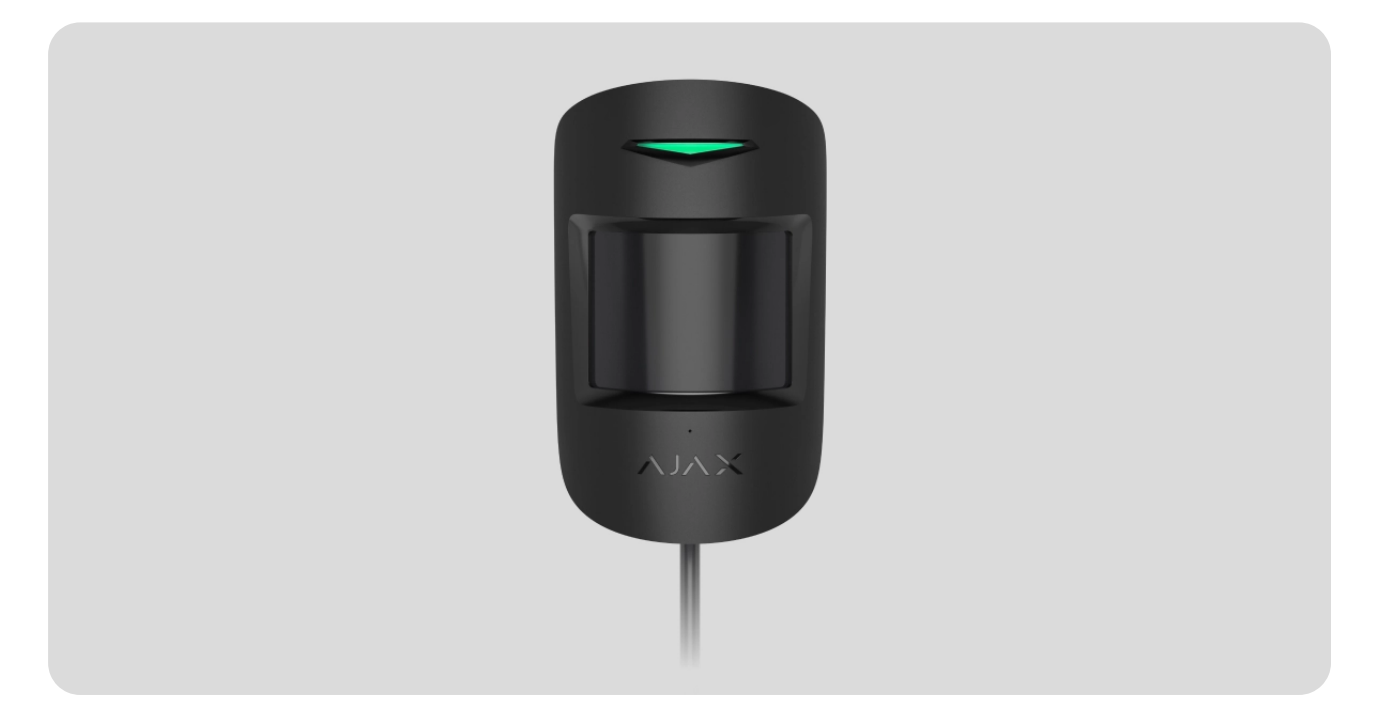

**CombiProtect Fibra** — дротовий датчик руху та розбиття скла. Визначає рух на відстані до 12 метрів та розбиття скла на відстані до 9 метрів. Не реагує на тварин висотою до 50 сантиметрів та вагою до 20 кілограмів. Встановлюється в приміщеннях.

> Датчиксумісний з Hub Hybrid (2G) та Hub Hybrid (4G). Під'єднання до інших хабів, [ретрансляторів радіосигналу](https://ajax.systems/ua/products/range-extenders/), ocBridge Plus **та** uartBridge **не передбачено.** Інтеграцію з іншими системами безпеки також не передбачено.

CombiProtect Fibra працює у складі системи безпеки Ajax, обмінюючись даними з хабом через захищений протокол Fibra. Дальність зв'язку — до 2000 метрів у разі під'єднання витою парою U/UTP cat.5.

CombiProtect Fibra — пристрій лінійки дротових пристроїв Fibra. Встановленням, продажем та адмініструванням цих пристроїв

займаються лише акредитовані партнери Ajax.

## [Придбати CombiProtect Fibra](https://ajax.systems/ua/products/combiprotect-fibra/)

# 8 5 3

## Функціональні елементи

- **1.** Світлодіодний індикатор.
- **2.** Лінза датчика руху.
- **3.** Отвір мікрофона датчика розбиття.
- **4.** Кріпильна панель SmartBracket. Щоб зняти її змістіть панель униз.
- **5.** Перфорована частина кріпильної панелі. Потрібна для спрацьовування тампера в разі спроби відірвати датчик від поверхні. Не відривайте її.
- **6.** Місця для свердління отворів для виведення кабелів.
- **7.** Отвір для фіксації кріпильної панелі SmartBracket гвинтом.
- **8. [Кнопка тампера](https://support.ajax.systems/uk/faqs/what-is-a-tamper/)**. Спрацьовує в разі спроби відривання датчика від поверхні або зняття з кріплення.
- **9.** QR-код та ідентифікатор (серійний номер) датчика. Використовується для під'єднання до системи безпеки Ajax.
- **10.** Роз'єм для під'єднання клемної колодки.
- **11.** Клемна колодка під'єднання датчика.
- **12.** Отвір для фіксації дротів стяжками.

# Принцип роботи

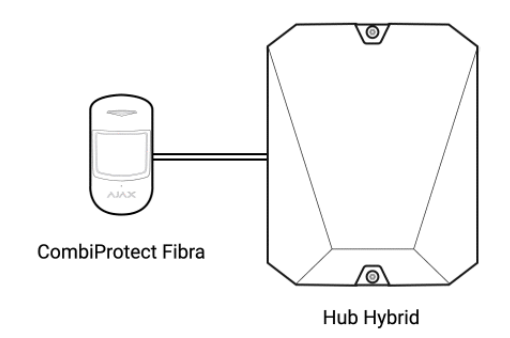

CombiProtect Fibra — це дротовий датчик руху та розбиття скла. У режимі охорони датчик миттєво передає сигнал тривоги на хаб у разі виявлення руху чи розбиття. Хаб, зі свого боку, активує приєднані до системи сирени, запускає **сценарії**, а також сповіщає користувачів та охоронну компанію.

#### [Як Ajax повідомляє користувачу про тривоги](https://support.ajax.systems/uk/how-ajax-send-alarms/)

Всі тривоги та події CombiProtect Fibra фіксуються у стрічці подій застосунків Ajax. Користувачі точно знають, де виявлено рух чи розбиття скла. У сповіщеннях вказано ім'я хаба (назва об'єкта під охороною), назву пристрою, тип тривоги, а також віртуальну кімнату, до якої приписано датчик.

> Датчик переходить в режим охорони не миттєво. Час переходу в режим охорони залежить від двох чинників: затримки на вихід (вказується в налаштуваннях датчика[\) та періоду опитування хаб—датчик \(налаштування Fibra, значення за](#page-24-0) початкових налаштувань — 36 секунд). У першому випадку затримку встановлює користувач або PRO з правами адміністратора. У другому — хаб повідомляє датчику про перехід у режим охорони не миттєво, проте час очікування не перевищує тривалість одного періоду опитування.

## **Датчик руху**

За допомогою ІЧ-сенсора (інфрачервоного сенсора) CombiProtect Fibra фіксує вторгнення, виявляючи рухомі об'єкти, температура яких близька до температури людського тіла.

Цифровий алгоритм SmartDetect відкидає хибні спрацьовування, позбавляючи користувачів зайвого хвилювання, а охоронні компанії даремних виїздів груп швидкого реагування.

Датчик у режимі охорони постійно зчитує сигнал інфрачервоного сенсора. У разі виявлення руху CombiProtect Fibra передає тривогу на хаб і сигналізує блиманням світлодіодного індикатора (якщо індикацію ввімкнено).

## [Більше про датчики руху Ajax](https://ajax.systems/ua/products/motion-detectors/)

## **Датчик розбиття**

Електретний мікрофон відповідає за виявлення розбиття скла. У датчику застосовано двоетапний алгоритм для відкидання хибних тривог — DualTone. Для реєстрації розбиття датчик має за 1,5 секунди зафіксувати глухий (низькочастотний) звук удару, а потім дзвінкий (високочастотний) звук уламків, що падають. Завдяки алгоритму датчик не реагує на гавкіт собак або машини, що проїжджають повз об'єкт під охороною.

> CombiProtect Fibra не відреагує на розбиття, якщо на скло наклеєно плівку: протиударну, протисонцеву, декоративну чи іншу. Для фіксації розбиття такого скла рекомендуємо використовувати датчики з сенсором удару: [DoorProtect Plus](https://ajax.systems/ua/products/doorprotectplus/) або [DoorProtect Plus Fibra](https://ajax.systems/ua/products/doorprotect-plus-fibra/)

## [Більше про датчики розбиття Ajax](https://ajax.systems/ua/products/glassbreak/)

# Протокол передавання даних Fibra

Для передавання тривог і подій датчик використовує технологію Fibra. Це двосторонній протокол передавання даних для швидкого та надійного зв'язку між хабом та під'єднаними пристроями. Використовуючи шинний метод під'єднання, Fibra миттєво доставляє тривоги та події, навіть якщо до системи під'єднано 100 пристроїв.

Fibra підтримує блокове шифрування з плаваючим ключем і верифікує кожен сеанс зв'язку з пристроями для запобігання саботажу та підміни. Протокол передбачає регулярні опитування пристроїв хабом із заданою частотою, щоб контролювати зв'язок із пристроями системи та показувати їхні статуси в застосунках Ajax.

#### [Дізнатися більше](https://ajax.systems/ua/blog/fibra-technology-wired-revolution/)

## Імунітет до тварин

У разі коректного встановлення і налаштування CombiProtect Fibra не реагує на тварин висотою до 50 сантиметрів і вагою до 20 кілограмів.

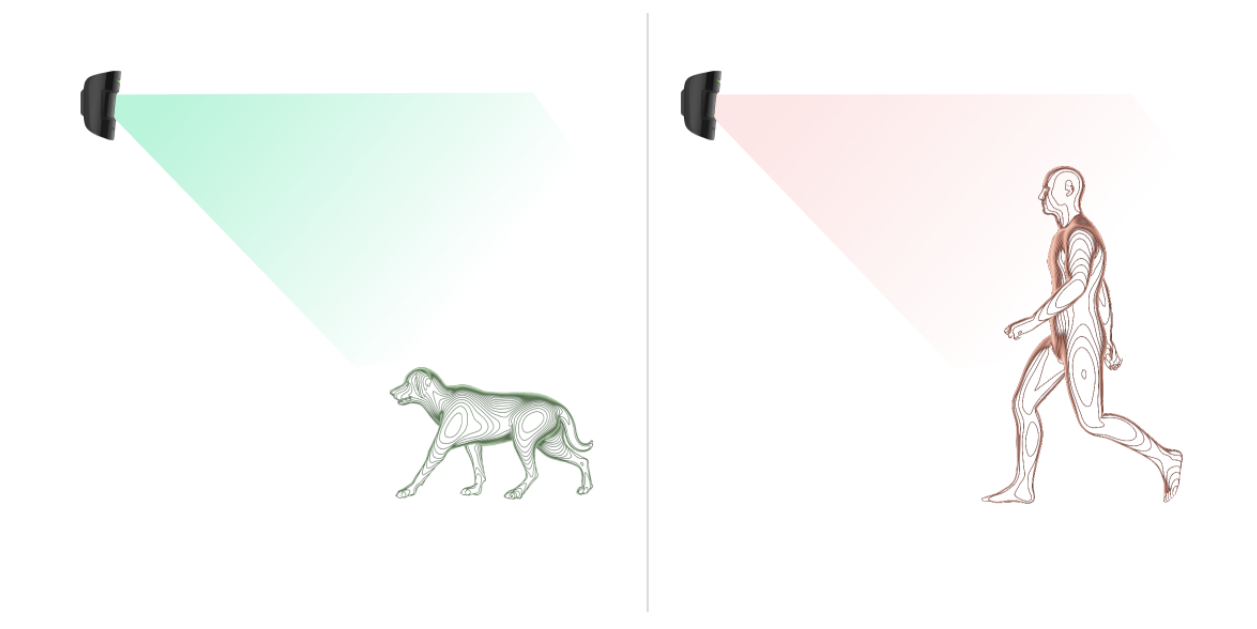

Датчик встановлюється на висоті 2,4 метра без перешкод для його огляду. Наприклад, у кутку кімнати, де огляд не буде перекрито шафою чи іншими меблями, на які може залізти домашній улюбленець.

[Також важливо встановити необхідну чутливість у](#page-28-0)  налаштуваннях : датчика

- **Висока** датчик не реагує на кота (до 25 см).
- **Середня** не реагує на маленького собаку (до 35 см).
- **Низька** не реагує на тварин висотою до 50 см.

Коли датчик встановлюється нижче за рекомендовану висоту, тварини переміщуються в зоні підвищеної чутливості. Якщо вівчарка пройдеться на задніх лапах або навіть невеликий спанієль розіграється на кріслі, датчик може здійняти хибну тривогу. Датчик також здійматиме тривогу, якщо у тварини є можливість підстрибнути до його рівня або пересуватися поблизу.

#### [Чому датчики руху реагують на тварин і як цього уникнути](https://ajax.systems/ua/blog/what-is-pet-immunity-in-motion-detectors-and-how-to-use-it-correctly/)

#### [Як правильно встановити CombiProtect Fibra](#page-6-0)

## Температурна компенсація

Датчик сприймає людину та інші об'єкти як теплові плями. Пристрій відстежує ці теплові плями та, якщо вони рухаються, фіксує тривогу. В ідеальних умовах температура людського тіла (в середньому 36,6°C) і температура навколишнього середовища відрізняються. Завдяки цьому контрасту датчик руху точно фіксує переміщення людини в просторі.

Коли температура навколишнього середовища дуже близька до температури тіла людини, датчик може працювати некоректно: давати хибні тривоги або не реагувати на рух. Щоб нівелювати цей чинник, ми використовуємо температурну компенсацію.

Температурна компенсація використовується в усіх датчиках руху Ajax, завдяки чому CombiProtect Fibra виявляє рух на всьому робочому діапазоні температур.

#### [Більше про температурну компенсацію](https://support.ajax.systems/uk/what-is-temperature-compensation/)

## Передавання подій на пульт

Система безпеки Ajax може передавати тривоги до застосунку для моніторингу PRO Desktop, а також на пульт централізованого спостереження (ПЦС) у форматах протоколу **SurGard (Contact ID)**, **SIA DC-09 (ADM-CID)**, **ADEMCO 685** та інших пропрієтарних протоколів. Повний список протоколів, що підтримуються, доступний за посиланням.

## [До яких ПЦС можна під'єднати систему безпеки Ajax](https://ajax.systems/ua/connecting-to-cms/)

#### **CombiProtect Fibra може передавати через хаб на ПЦС такі події:**

- **1.** Тривога через рух.
- **2.** Тривога через розбиття скла.
- **3.** Тривога/відновлення тампера.
- **4.** Втрата/відновлення зв'язку з хабом.
- **5.** Тимчасове вимкнення/увімкнення датчика.
- **6.** Невдала спроба встановити систему безпеки під охорону (з увімкненою [перевіркою цілісності](https://support.ajax.systems/uk/what-is-system-integrity-check/)).

У разі отримання тривоги оператор пульта охоронної компанії точно знає, що сталося і куди потрібно спрямувати групу швидкого реагування. Адресність пристроїв Ajax дає змогу надсилати у PRO Desktop та на ПЦС не лише події, але й тип пристрою, надане йому ім'я, групу та віртуальну кімнату. Перелік параметрів, що передаються, може різнитися залежно від типу ПЦС й обраного протоколу зв'язку з пультом.

> Ідентифікатор пристрою, номер шлейфа (зони), а також номер лінії (шини) Fibra доступний у станах датчика в застосунках Ajax. Номер пристрою відповідає номеру шлейфа (зони).

# <span id="page-6-0"></span>Вибір місця встановлення

CombiProtect Fibra кріпиться на вертикальній поверхні або в кутку за допомогою комплектних шурупів. Для встановлення необхідно просвердлити отвори у кріпленні SmartBracket. Датчик призначений для встановлення в приміщеннях.

## **Вибираючи місце встановлення CombiProtect Fibra, враховуйте параметри, які впливають на коректну роботу датчика:**

- Рівень сигналу Fibra.
- Довжина кабелю для під'єднання датчика до хаба.
- Зона виявлення датчика руху.

Зона виявлення датчика розбиття.

Дотримуйтеся рекомендацій щодо розміщення охоронної системи під час розроблення проєкту системи безпеки об'єкта. Проєктуванням і встановленням охоронної системи мають займатися фахівці. Перелік авторизованих партнерів Ајах **доступний за посиланням**[.](https://ajax.systems/ua/where-to-buy/)

# Де не можна встановлювати CombiProtect Fibra

- **1.** Надворі. Це може призводити до хибних тривог і виходу датчика з ладу.
- **2.** У місцях, де об'єкти та конструкції можуть перекривати огляд датчика. Наприклад, за квіткою чи колоною.
- **3.** У місцях, де скляні конструкції можуть перекривати огляд датчика. Датчик не реєструє рух за склом.
- **4.** У напрямку вікна, коли прямі сонячні промені потрапляють на лінзу датчика. Це може призводити до хибних тривог датчика руху.
- **5.** Навпроти об'єктів, температура яких швидко змінюється. Наприклад, навпроти електричних і газових обігрівачів. Це може призводити до хибних тривог датчика руху.
- **6.** Навпроти рухомих об'єктів із температурою, близькою до температури тіла людини. Наприклад, навпроти штор над радіатором, які коливаються. Це може призводити до хибних тривог датчика руху.
- **7.** У місцях зі швидкою циркуляцією повітря. Наприклад, поблизу вентиляторів, відчинених вікон чи дверей. Це може призводити до хибних тривог датчиків руху та розбиття.
- **8.** Поруч із сиренами та сповіщувачами. Це може призводити до хибних тривог датчика розбиття.
- **9.** У місцях, де об'єкти та конструкції можуть перешкоджати проходженню звуку до датчика. Наприклад, у місці, де штори знаходяться між датчиком та вікном. Це може перешкоджати датчику реєструвати розбиття скла.
- **10.** У приміщеннях із температурою та вологістю, що виходять за межі допустимих. Це може призвести до виходу датчика з ладу.

**11.** У місцях із низьким або нестабільним рівнем сигналу Fibra. Це може призводити до некоректної роботи датчика.

## Рівень сигналу Fibra

Рівень сигналу Fibra визначається співвідношенням кількості недоставлених або пошкоджених пакетів даних до очікуваних за певний проміжок часу. Про рівень сигналу повідомляє іконка  $||$  у вкладці **Пристрої** в застосунках Ajax:

- **Три поділки** відмінний рівень сигналу.
- **Дві поділки** гарний рівень сигналу.
- **Одна поділка** низький рівень сигналу, стабільну роботу не гарантовано.
- **Перекреслена іконка** сигнал відсутній, стабільну роботу не гарантовано.

#### **На рівень сигналу впливають такі чинники:**

- Кількість пристроїв, що під'єднані до однієї лінії Fibra.
- Довжина й тип кабелю.
- Коректність під'єднання дротів до клем.

Перевірте рівень сигналу Fibra перед фінальним встановленням датчика. За рівня сигналу в одну або нуль поділок ми не гарантуємо стабільну роботу пристрою.

## Зона виявлення датчика руху

Обираючи місце встановлення датчика, проведіть [тест зони виявлення](https://support.ajax.systems/uk/what-is-detection-zone-test/)для датчика руху. Тест дозволить перевірити роботу пристрою та визначити сектор, в якому датчик реєструє рух.

Від місця розташування датчика залежить площа контрольованої території та ефективність системи безпеки. Під час вибору місця

встановлення враховуйте спрямованість лінзи датчика, його кути огляду, а також наявність перешкод для огляду лінзи.

Датчик визначає рух на відстані до 12 метрів. Напрямок лінзи датчика має бути перпендикулярним імовірному шляху проникнення у приміщення.

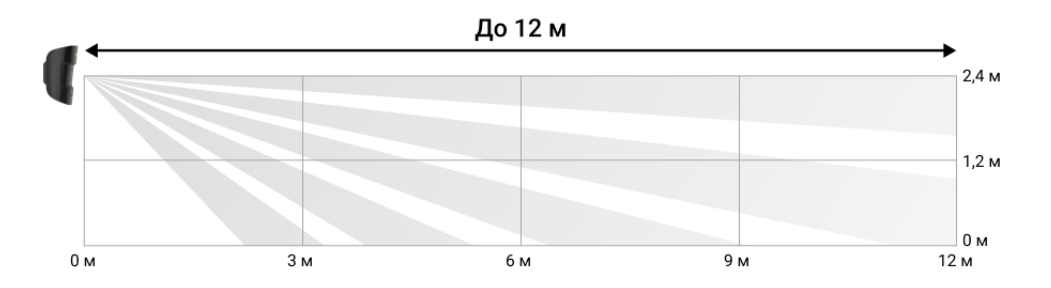

Вертикальний кут огляду датчика

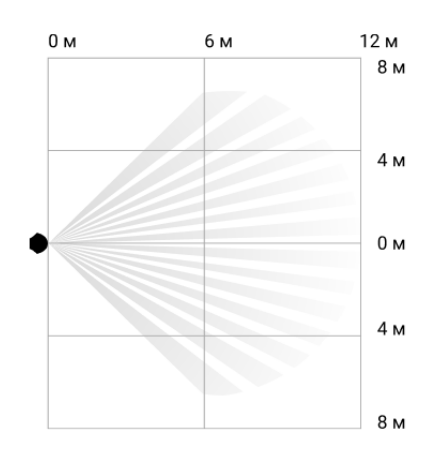

Горизонтальний кут огляду датчика

## Зона виявлення

Вибираючи місце встановлення датчика, проведіть [тест зони виявлення](https://support.ajax.systems/uk/what-is-detection-zone-test/)для датчика розбиття. Тест дозволить перевірити роботу пристрою та визначити сектор, в якому датчик реєструє розбиття скла.

Від місця розташування датчика залежать площа контрольованої території та ефективність роботи системи безпеки. Під час вибору місця встановлення враховуйте спрямованість датчика, а також наявність перешкод, які створюють завади або перепони для мікрофона.

Мікрофон датчика визначає розбиття скла на відстані до 9 метрів. Щоб реагувати на розбиття, датчик встановлюється під кутом до 90° відносно вікна або вікон.

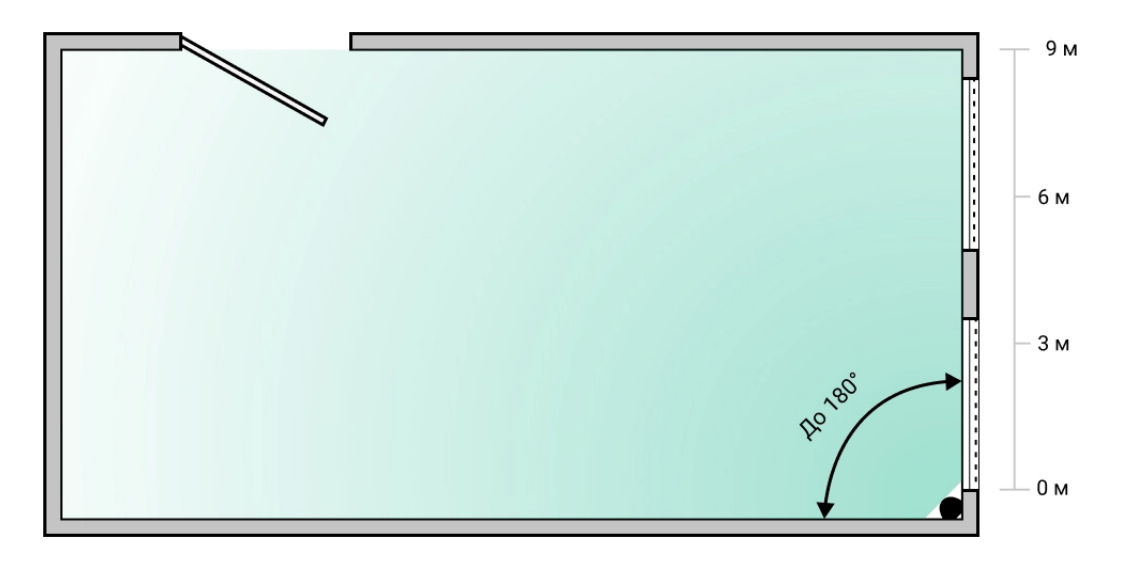

Кут виявлення датчика розбиття

# Проєктування

Щоб коректно встановити та налаштувати пристрої системи безпеки, важливо правильно розробити проєкт системи безпеки. Проєкт має враховувати кількість та типи пристроїв на об'єкті, їх точне місце та висоту встановлення, довжину дротових ліній Fibra, тип кабелю, що використовується, й інші параметри. Поради щодо проєктування дротових систем Fibra доступні **в цій статті**.

# Топології

Системи безпеки Ajax підтримують дві топології: **Промінь** і **Кільце**.

Під'єднання пристроїв за топологією **Кільце** стане доступним із наступними оновленнями OS Malevich. Апаратне оновлення Hub Hybrid не знадобиться.

**Під'єднання променем** займає один шинний вихід хаба. У разі обриву лінії функціонуватиме лише той сегмент, який залишиться фізично під'єднаним до хаба. Усі пристрої, що під'єднані після місця обриву, втрачають зв'язок із хабом.

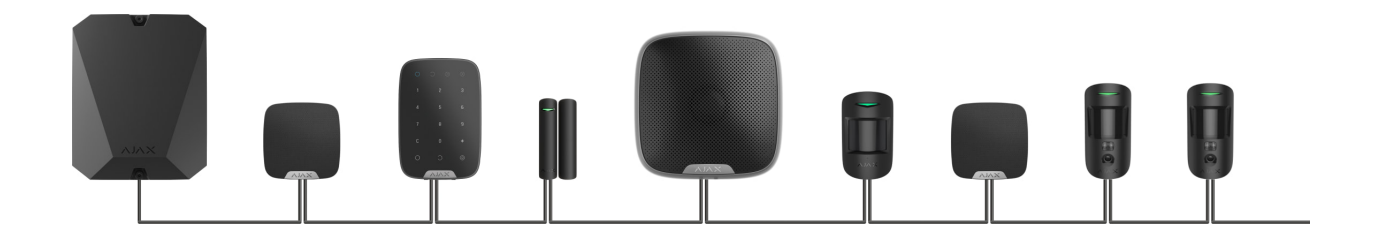

**Кільцеве під'єднання** займає два шинні виходи хаба. У разі обриву кільця в одному місці жоден пристрій не буде виведено з ладу. З кільця утворюються дві лінії, які продовжують працювати в штатному режимі. При цьому користувачі та охоронна компанія отримають сповіщення про обрив.

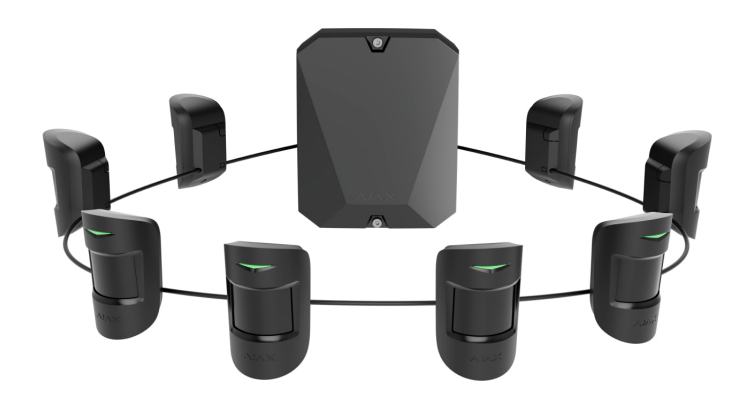

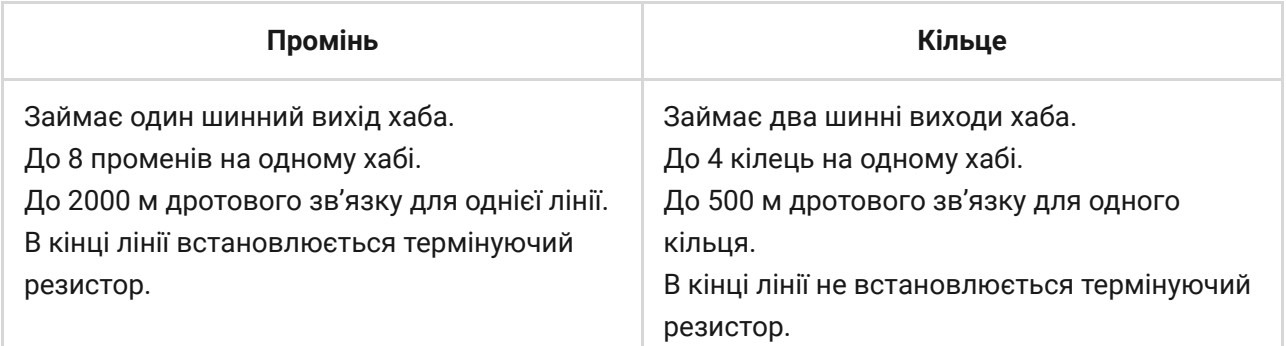

Обидві топології можна будувати на одному хабі. Наприклад, ви можете реалізувати на одній централі два кільцеві під'єднання та чотири променем.

До однієї лінії Fibra можна під'єднувати різні типи пристроїв. Наприклад, до однієї лінії можна під'єднати датчики відчинення, датчики руху з підтримкою фотоверифікації, сирени та клавіатури.

**Пристрої під'єднуються до лінії Fibra один за одним, як зображено на схемі нижче. Розгалуження лінії не допускається.**

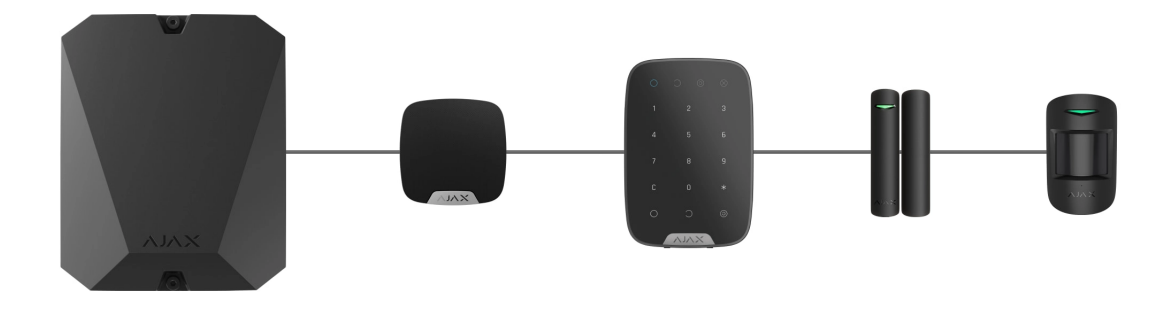

У разі використання топології **Промінь** в кінці лінії обов'язково встановіть термінуючий резистор номіналом 120 Ом (входить до комплекту хаба). Термінуючий резистор під'єднується до сигнальних клем останнього датчика на лінії.

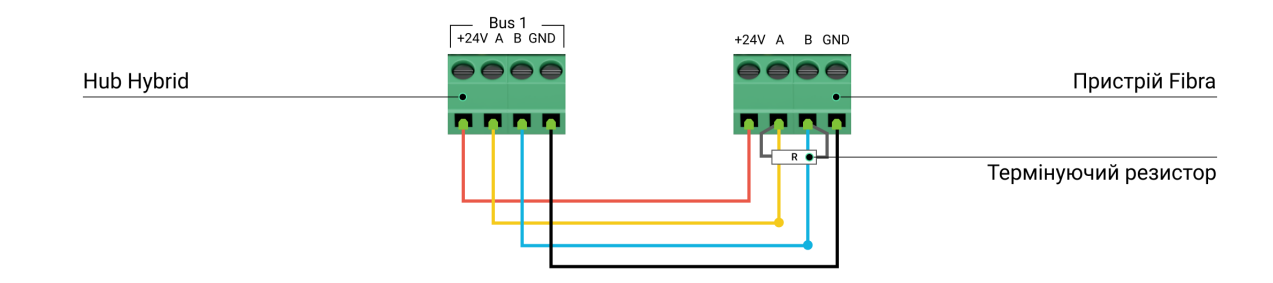

## Довжина і тип кабелю

Гранична дальність дротового з'єднання за топологією **Промінь** — 2000 метрів, а за топологією **Кільце** — 500 метрів.

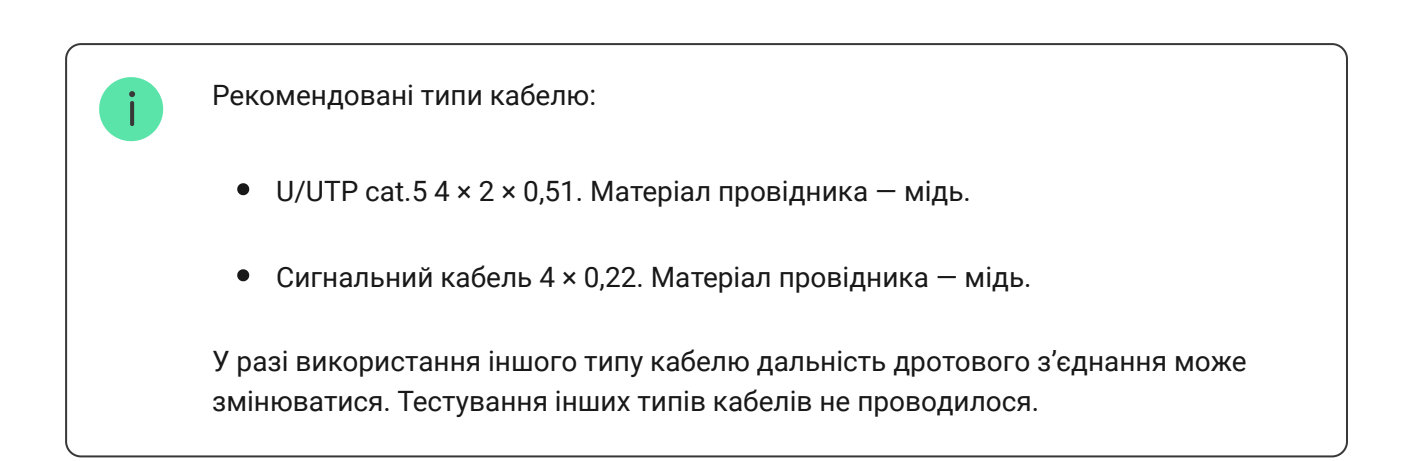

# Верифікація калькулятором

Щоб переконатися, що проєкт розраховано правильно й система працюватиме на практиці, ми розробили калькулятор дальності ліній Fibra[. Калькулятор допомагає перевірити якість зв'язку та довжину](https://ajax.systems/ua/products/fibra/power-calculator)

кабелю для дротових пристроїв Fibra за обраної конфігурації на стадії проєктування системи.

# Додаткова інформація

Максимальне живлення, яке може видавати Hub Hybrid сумарно на всі лінії Fibra, — 600 мА. Сумарне споживання пристроїв системи залежить від типу кабелю, його довжини, типу під'єднаного пристрою, якості під'єднання провідників та інших чинників. Тому після підбору пристроїв ми рекомендуємо верифікувати проєкт за допомогою [калькулятора Fibra](https://ajax.systems/ua/products/fibra/power-calculator).

До Hub Hybrid можна під'єднати до 100 пристроїв за початкових налаштувань.

## Підготовка до встановлення

# Організація кабелів

Готуючись до прокладання кабелів, ознайомтеся з правилами електричної та пожежної безпеки у вашому регіоні та дотримуйтеся їх.

Найбезпечніше прокладати кабелі всередині стін, підлоги та стелі: кабелів не буде видно, і до них не зможе дістатися зловмисник. Також це забезпечує більшу довговічність: на кабель впливає менше зовнішніх чинників, що впливають на природне зношування провідника та його ізоляційного шару.

Як правило, кабелі системи безпеки прокладаються на етапі будівництва або ремонту після прокладання електропроводки об'єкта.

Якщо ви не можете розмістити кабелі всередині стін, прокладайте їх так, щоб кабель був захищеним і захованим від сторонніх очей. Наприклад, у короб-каналі чи захисному гофрі. Такі канали бажано сховати. Наприклад, за меблями.

Незалежно від того, буде вмонтовано кабель у стіну чи ні, ми рекомендуємо використовувати захисні труби, короб-канал або гофри для його захисту. Кабелі має бути організовано: провисання, сплутування, перекручування неприпустимі.

Враховуйте місця можливої інтерференції сигналу. Якщо кабель прокладається поруч із двигунами, генераторами, трансформаторами, лініями електропередач, реле керування та іншими джерелами електромагнітних перешкод, використовуйте виту пару на цих ділянках.

# Прокладання кабелю

Прокладаючи кабелі системи безпеки, враховуйте не лише загальні вимоги та правила проведення електромонтажних робіт, але й специфіку встановлення кожного пристрою: висоту встановлення, спосіб кріплення, як заводиться кабель до корпусу та інші параметри. Рекомендуємо перед встановленням ознайомитися з розділом **вибір місця встановлення** цієї інструкції.

Намагайтеся уникати відхилень від проєкту системи безпеки. Порушення основних правил монтажу та рекомендацій цієї інструкції може призводити до некоректної роботи пристроїв.

Перед прокладанням перевірте кабелі на наявність перегинів і фізичних ушкоджень. Пошкоджені кабелі необхідно замінити.

Прокладайте кабелі пристроїв системи безпеки на відстані не менше 50 см від силових кабелів у разі паралельного прокладання, а в разі їх перетину — під кутом 90°.

Дотримуйтеся допустимого радіуса вигину кабелю. Його зазначає виробник у технічних характеристиках. В іншому разі ви ризикуєте пошкодити чи зламати провідник.

Пристрої Fibra під'єднуються до лінії один за одним. Розгалуження лінії не допускається.

# Підготовка кабелів до під'єднання

Знімайте ізоляційний шар кабелю та зачищайте кабель лише спеціальним знімачем ізоляції. Він якісно очищає кабель, не пошкоджуючи провідник. Кінці дротів, які буде вставлено в клеми датчика, повинні бути залужені або обтиснуті гільзою. Це забезпечить надійність під'єднання та захистить провідник від окиснення. Рекомендовані розміри кінцевиків: від 0,75 до 1  $MM<sup>2</sup>$ .

# Встановлення та під'єднання

Перед монтажем CombiProtect Fibra упевніться, що вибрали оптимальне місце для датчика й воно відповідає умовам цієї інструкції. Дроти мають бути приховані від сторонніх очей і знаходитися у важкодоступному для зловмисників місці, щоб зменшити ймовірність саботажу. В ідеалі — вмонтовані в стіни, підлогу або стелю. Перед фінальним монтажем виконайте тести зони виявлення та рівня сигналу . Fibra

У разі під'єднання до клем пристрою не скручуйте дроти, а злютовуйте. Кінці дротів, які буде вставлено в клеми, мають бути залужені або обтиснуті спеціальною гільзою. Це забезпечить надійність під'єднання. **Дотримуйтеся техніки безпеки та правил виконання електромонтажних робіт.**

#### **Під'єднання CombiProtect Fibra до хаба**

**1.** Вимкніть хаб. Вимкніть зовнішнє живлення та резервний акумулятор хаба.

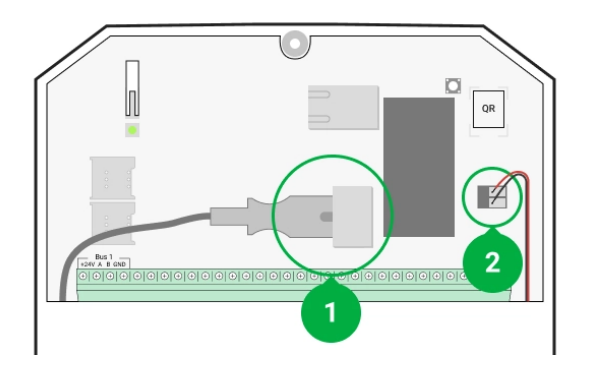

- **1** зовнішнє живлення.
- **2** резервний акумулятор.
- **2.** Заведіть кабель для під'єднання датчика в корпус хаба. Під'єднайте дроти до потрібної лінії хаба.

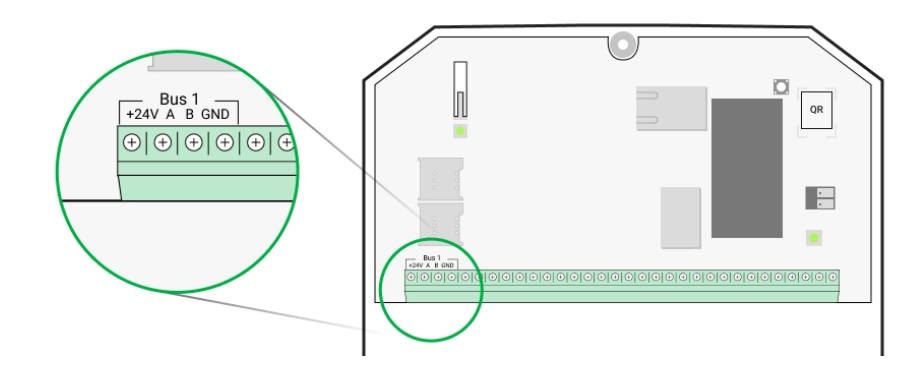

**+24V** — клема живлення 24 В⎓.

- **А, B** сигнальні клеми.
- **GND** заземлення.
- **3.** Зніміть кріпильну панель SmartBracket й обережно виламайте перфоровану частину для виведення кабелю із заднього боку. Якщо необхідно вивести кабель знизу або збоку, зробіть отвір у вказаних на схемі місцях за допомогою дриля на низьких обертах.

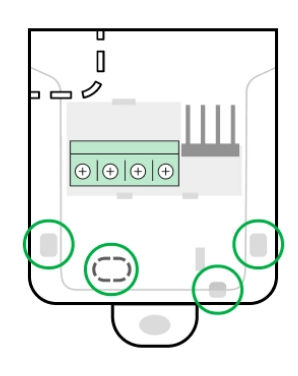

- 1 для виведення кабелю ззаду датчика.
- 2 для виведення кабелю збоку.
- 3 для виведення кабелю знизу.
- **4.** Якщо датчик не останній у лінії під'єднання, заздалегідь підготуйте другий кабель. Кінці дротів першого та другого кабелів, які

вставлятимуться в клеми пристрою, мають бути залужені та злютовані.

- **5.** Заведіть кабель від хаба в корпус датчика через зроблений отвір.
- **6.** Під'єднайте дроти до клем згідно зі схемою нижче. Обов'язково дотримуйтесь полярності та порядку під'єднання дротів. Надійно зафіксуйте кабель у клемах. Закріпіть кабель стяжками.

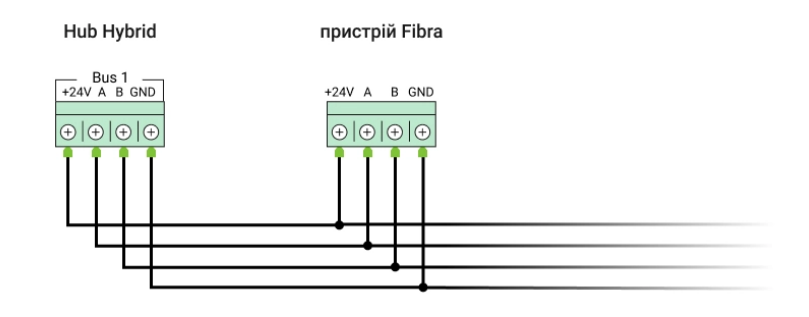

**+24V** — клема живлення 24 В⎓.

**А, B** — сигнальні клеми.

**GND** — заземлення.

**7.** Якщо датчик останній у лінії, під час **під'єднання променем** встановіть термінуючий резистор, під'єднавши його до сигнальних клем пристрою. У разі **кільцевого під'єднання** термінуючий резистор не потрібен.

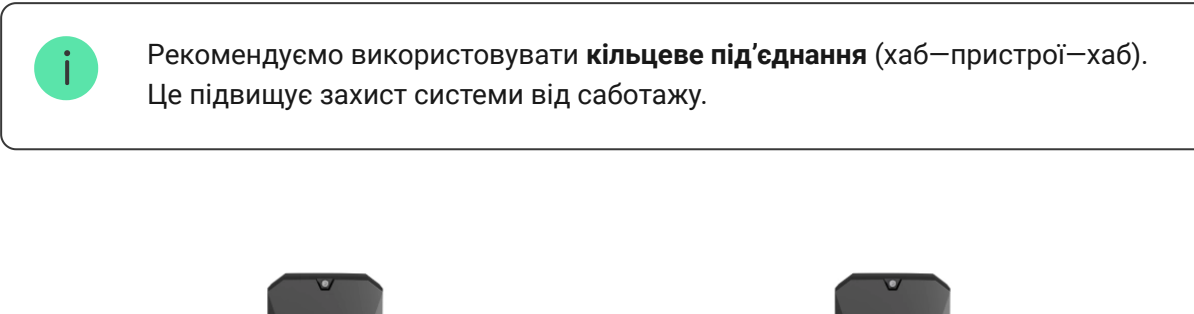

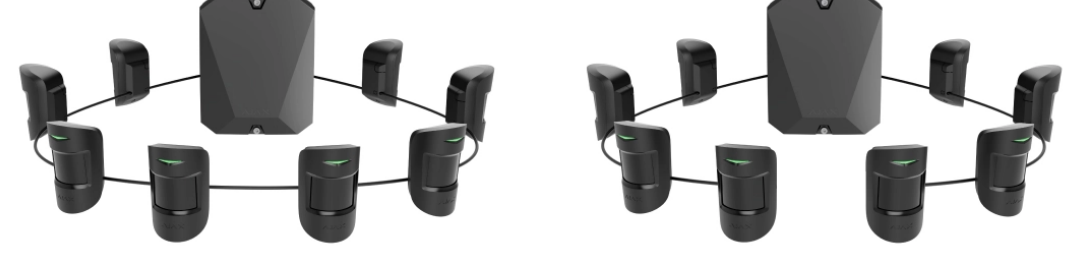

**8.** Тимчасово закріпіть панель SmartBracket на вертикальній поверхні або в кутку за допомогою двостороннього скотчу або іншого тимчасового

кріплення у вибраному місці встановлення. Це потрібно для тестування датчика. Висота встановлення — 2,4 метра.

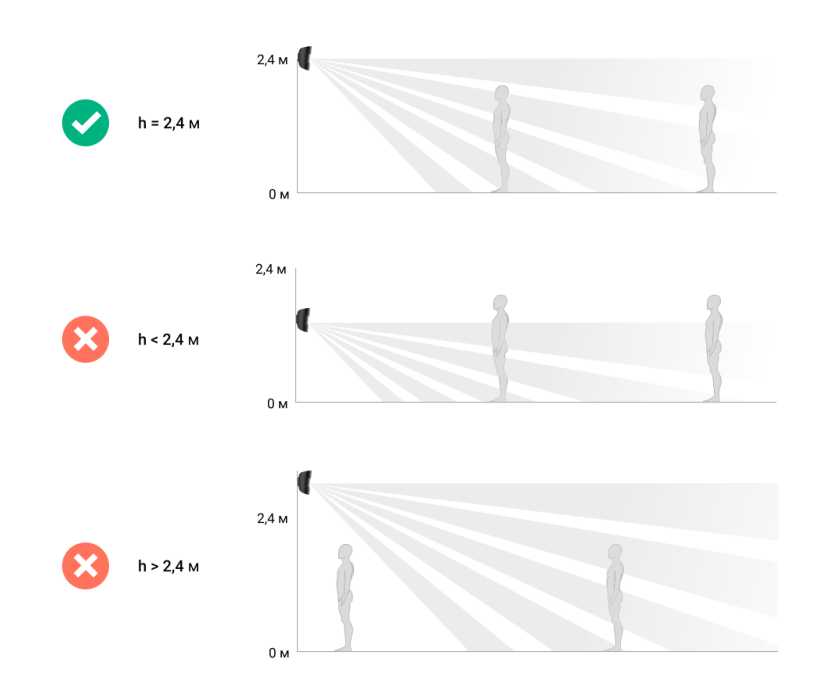

- **9.** Увімкніть хаб, щоб подати живлення на під'єднаний датчик. У разі подання живлення світлодіод повідомить про ввімкнення датчика.
- **10.** Встановіть датчик на кріпильну панель SmartBracket.
- **11.** Під'єднайте резервний акумулятор і зовнішнє живлення хаба. Увімкніть хаб.

#### **12.** [Додайте CombiProtect Fibra до системи](#page-19-0).

- 13[.](https://support.ajax.systems/uk/fibra-signal-strenght-test/) Проведіть тест рівня сигналу Fibra. Рекомендоване значення рівня сигналу — дві або три поділки. За рівня сигналу в одну або нуль поділок перевірте коректність під'єднання та цілісність кабелю.
- 14. Виконайте тест зони виявлення. Максимальна дальність виявлення руху – 12 метрів, розбиття – 9 метрів. Якщо датчик під час тесту не реагував на рух та/або розбиття у 5 випадках із 5, його необхідно встановити в іншому місці.

#### [Як правильно протестувати працездатність](#page-22-0)

**15.** Якщо тести пройдено успішно, закріпіть панель SmartBracket комплектними шурупами, використовуючи щонайменше дві точки фіксації (одна з них — у перфорованій частині кріплення над тампером). Вибравши інші засоби кріплення, упевніться, що вони не пошкоджують і не деформують кріпильну панель.

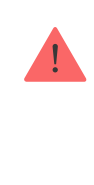

Двосторонній скотч можна використовувати лише для тимчасового кріплення, оскільки пристрій може відклеїтися від поверхні будь-якої миті. Поки пристрій закріплено на скотч, тампер не спрацьовуватиме у разі відриву датчика від поверхні.

**16.** Надягніть датчик на кріпильну панель SmartBracket і зафіксуйте її комплектним гвинтом.

## <span id="page-19-0"></span>Додавання в систему

Датчик сумісний лише з Hub Hybrid (2G) та Hub Hybrid (4G). Додавання та налаштування пристроїв Fibra можливі лише через застосунок Ajax PRO користувачем з правами адміністратора.

[Види облікових записів та їхні права](https://support.ajax.systems/uk/accounts-and-permissions/)

## Перед додаванням CombiProtect Fibra

- 1[.](https://ajax.systems/ua/software/#engineers)Встановіть PRO застосунок Ајах. Створіть обліковий запис, якщо ви ще його не маєте.
- **2.** Додайте до застосунку сумісний із датчиком хаб, задайте потрібні налаштування й створіть хоча б одну [віртуальну кімнату](https://support.ajax.systems/uk/manuals/hub-2-plus/#block9).
- **3.** Переконайтеся, що хаб увімкнений та має доступ до інтернету: через Ethernet і/або мобільну мережу. Зробити це можна в застосунку Ajax або орієнтуючись на світлодіодний індикатор на платі хаба. Він має світитися білим або зеленим.
- **4.** Переконайтеся, що хаб знято з-під охорони та він не оновлюється, перевіривши його стан у застосунку Ajax.
- **5.** Переконайтеся, що датчик фізично під'єднано до хаба.

## Як додати CombiProtect Fibra

#### **Щоб додати датчик вручну**

- 1. Відкрийте PRO застосунок Ајах. Виберіть хаб, на який хочете додати CombiProtect Fibra.
- **2.** Перейдіть до вкладки **Пристрої** та натисніть **Додати пристрій**.
- **3.** Назвіть датчик, проскануйте або впишіть QR-код (розміщений на [корпусі датчика та пакованні\), виберіть кімнату та групу \(якщо](https://support.ajax.systems/uk/ajax-group-mode/) **режим** груп увімкнено).
- **4.** Натисніть **Додати**.

#### **Щоб датчик було додано автоматично**

- 1. Відкрийте PRO застосунок Ajax. Оберіть хаб, на який хочете додати CombiProtect Fibra.
- **2.** Перейдіть до вкладки **Пристрої** та натисніть **Додати пристрій**.
- **3.** Виберіть **Додати усі шинні пристрої**. Хаб просканує всі лінії Fibra.

Після сканування всі під'єднані до хаба дротові пристрої буде показано на вкладці **Пристрої** . Порядок пристроїв залежатиме від того, до якої лінії хаба їх під'єднано.

За початкових налаштувань назва пристрою містить ім'я датчика та його ідентифікатор. Щоб прив'язати датчики до хаба, відредагуйте їх ім'я, призначтейому кімнату та групу (якщо **режим груп** активовано в налаштуваннях хаба).

Для перевірки того, який саме датчик перед вами, ми передбачили два методи: LED-індикацію та спрацьовування датчика.

#### **Спосіб 1: за LED-індикацією.**

У переліку доступних для додавання пристроїв натисніть на будь-який. Після натискання LED-індикатор цього датчика почне блимати. Так ви точно знатимете, який датчик додаєте, як його назвати, до якої кімнати й групи його потрібно прив'язати.

#### **Щоб додати датчик:**

**1.** Натисніть на пристрій у списку.

- **2.** Задайте ім'я.
- **3.** Вкажіть кімнату й охоронну групу (якщо ввімкнено).
- **4.** Натисніть **Зберегти**. Якщо датчик вдало прив'язано до хаба, він зникне з переліку доступних.

#### **Спосіб 2: за тривогою датчика.**

Увімкніть опцію **Додати датчики за тривогою** над переліком датчиків.

Спровокуйте тривогу, пройшовши повз датчик руху. Після спрацьовування датчик переміститься нагору переліку до категорії **Пристрої, що спрацювали**. Датчик перебуватиме в цій категорії 5 секунд, після чого повернеться до категорії лінії Fibra.

#### **Щоб додати датчик:**

- **1.** Натисніть на пристрій в переліку.
- **2.** Задайте ім'я.
- **3.** Вкажіть кімнату й охоронну групу (якщо ввімкнено).
- **4.** Натисніть **Зберегти**. Якщо датчик вдало прив'язано до хаба, він зникне з переліку доступних.

Оновлення статусів пристроїв залежить від налаштувань Fibra, значення за початкових налаштувань — 36 секунд.

Якщо додати датчик не вдалося, перевірте дротове під'єднання до хаба та повторіть спробу. Якщо на хаб уже додано максимальну кількість пристроїв (для Hub Hybrid — 100 за початкових налаштувань), під час спроби додавання ви отримаєте сповіщення про помилку.

CombiProtect Fibra працює лише з одним хабом. У разі під'єднання до нового хаба датчик припиняє обмінюватися командами зі старим. Після додавання на новий хаб CombiProtect Fibra не видаляється з переліку пристроїв старого хаба. Це потрібно зробити самостійно через застосунок Ajax.

# <span id="page-22-0"></span>Тестування працездатності

У системі безпеки Ajax передбачено декілька тестів для коректного вибору місця встановлення пристроїв. Тести починаються не миттєво, проте час очікування не перевищує тривалість одного періоду опитування «хаб—пристрій».

Для CombiProtect Fibra доступні **тест рівня сигналу Fibra** та **тест зони виявлення**. Тест рівня сигналу дає змогу визначити рівень та стабільність сигналу в місці встановлення пристрою, а тест зони виявлення перевірити, як датчик реагує на тривоги.

#### **Як запустити тест у застосунку Ajax**

- **1.** Виберіть хаб, якщо у вас їх декілька або ви використовуєте PRO застосунок Ajax.
- **2.** Перейдіть до меню **Пристрої** .
- **3.** Оберіть **CombiProtect Fibra**.
- **4.** Перейдіть у **Налаштування** CombiProtect Fibra, натиснувши на іконку шестірні $\mathcal{D}$ .
- **5.** Виберіть тест:
	- **1.** [Тест рівня сигналу Fibra](https://support.ajax.systems/uk/fibra-signal-strenght-test/).
	- **2.** [Тест зони виявлення](https://support.ajax.systems/uk/what-is-detection-zone-test/).
- **6.** Проведіть тестування, дотримуючись підказок застосунку.

**Для перевірки датчика руху** запустіть тест зони виявлення та пройдіться приміщенням в зоні його видимості, стежачи за реакцією світлодіода.

#### **Щоб протестувати датчик розбиття:**

- **1.** Запустіть тест зони виявлення.
- **2.** Вдарте кулаком по склу (не розбиваючи його) чи по будь-якій іншій поверхні. Якщо мікрофон датчика вловить низькочастотний звук, світлодіод блисне.

**3.** Упродовж 1,5 секунди після першого удару зімітуйте високочастотний звук розбиття скла, вдаривши металевим предметом по склянці чи впустивши ключі на кахель. Розпізнавши звук, датчик на секунду вимкне світлодіод. Це означає, що тривога через розбиття зафіксована.

Такождля перевірки датчика розбиття можна відтворити цей **аудіофайл**.

## Іконки

Іконки зображують деякі зі станів CombiProtect Fibra. Побачити їх можна у застосунку Ajax на вкладці **Пристрої** .

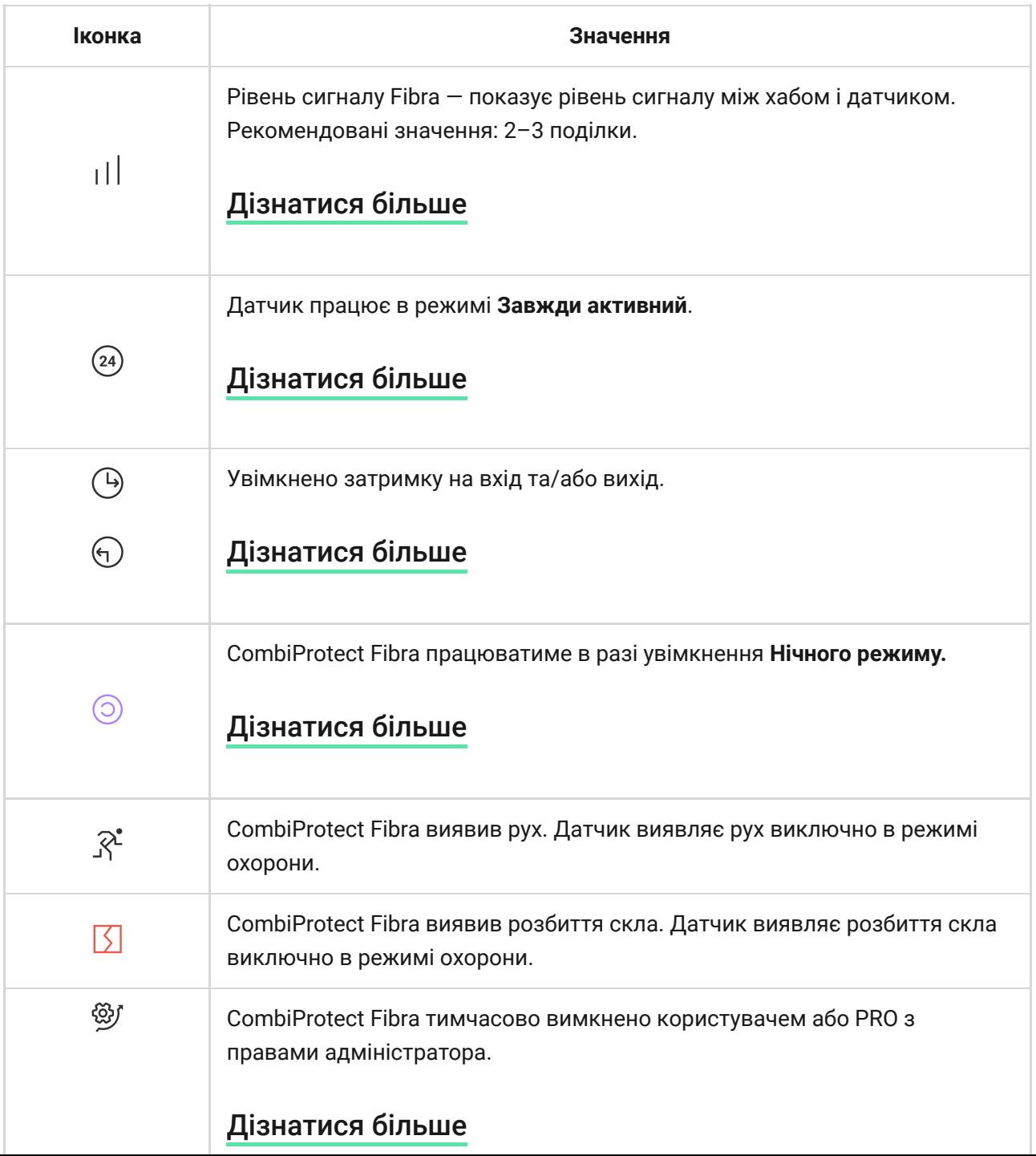

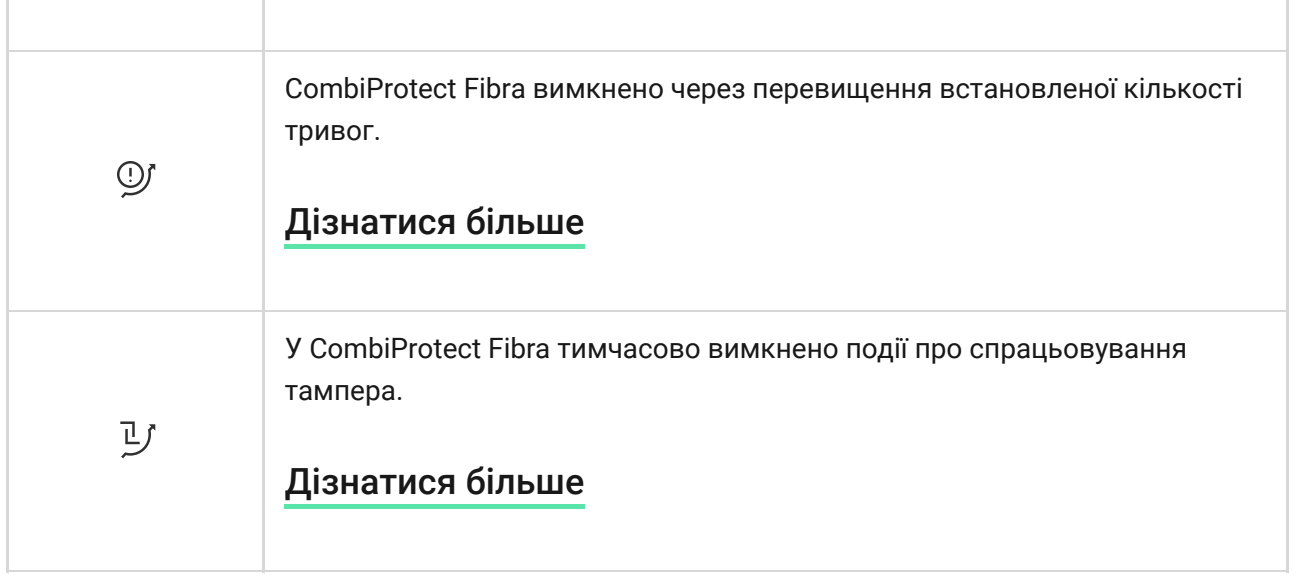

# <span id="page-24-0"></span>Стани

Стани містять інформацію про пристрій та його робочі параметри. Про стани CombiProtect Fibra можна дізнатися в застосунку Ajax:

- **1.** Перейдіть до вкладки **Пристрої** .
- **2.** Оберіть CombiProtect Fibra у переліку.

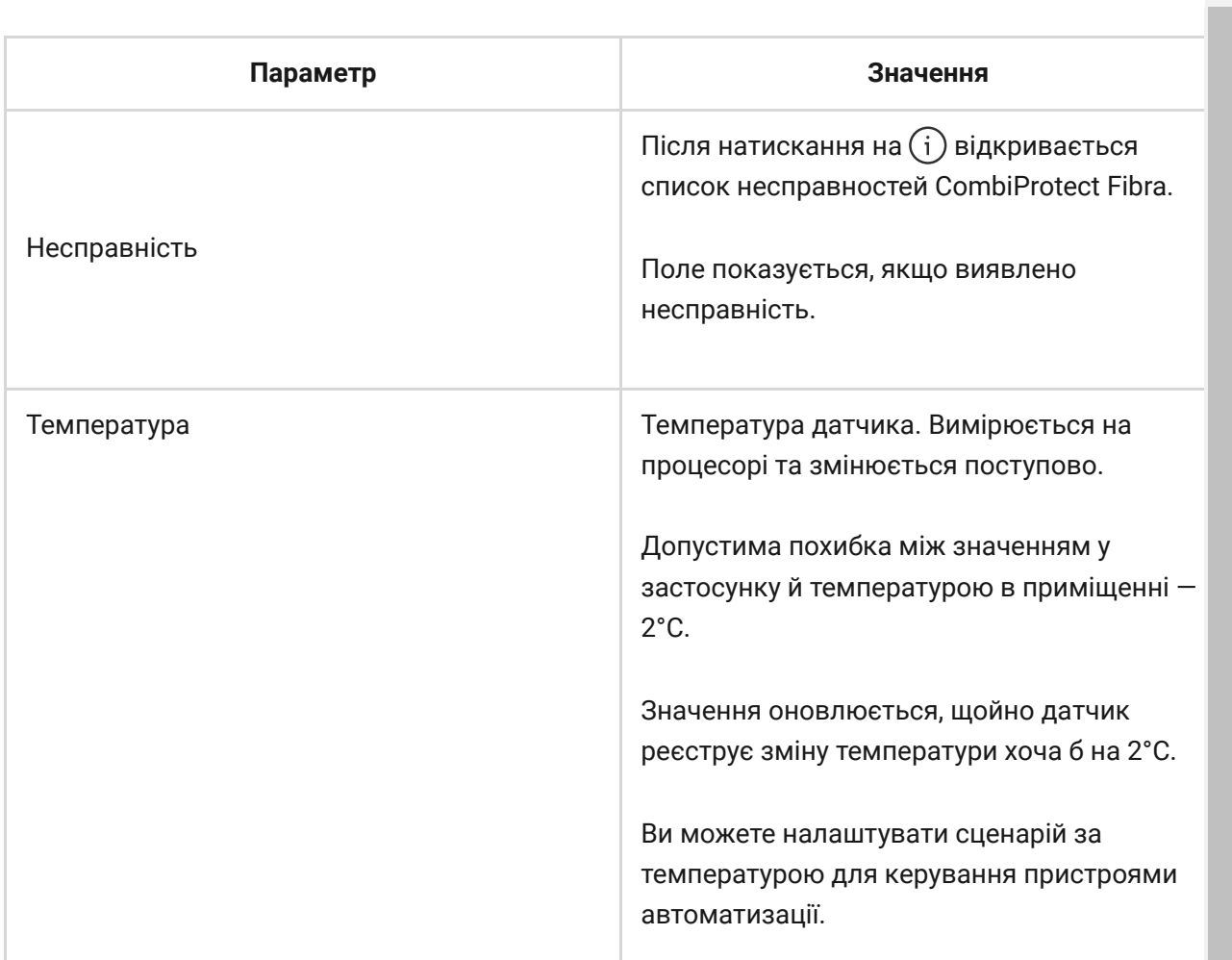

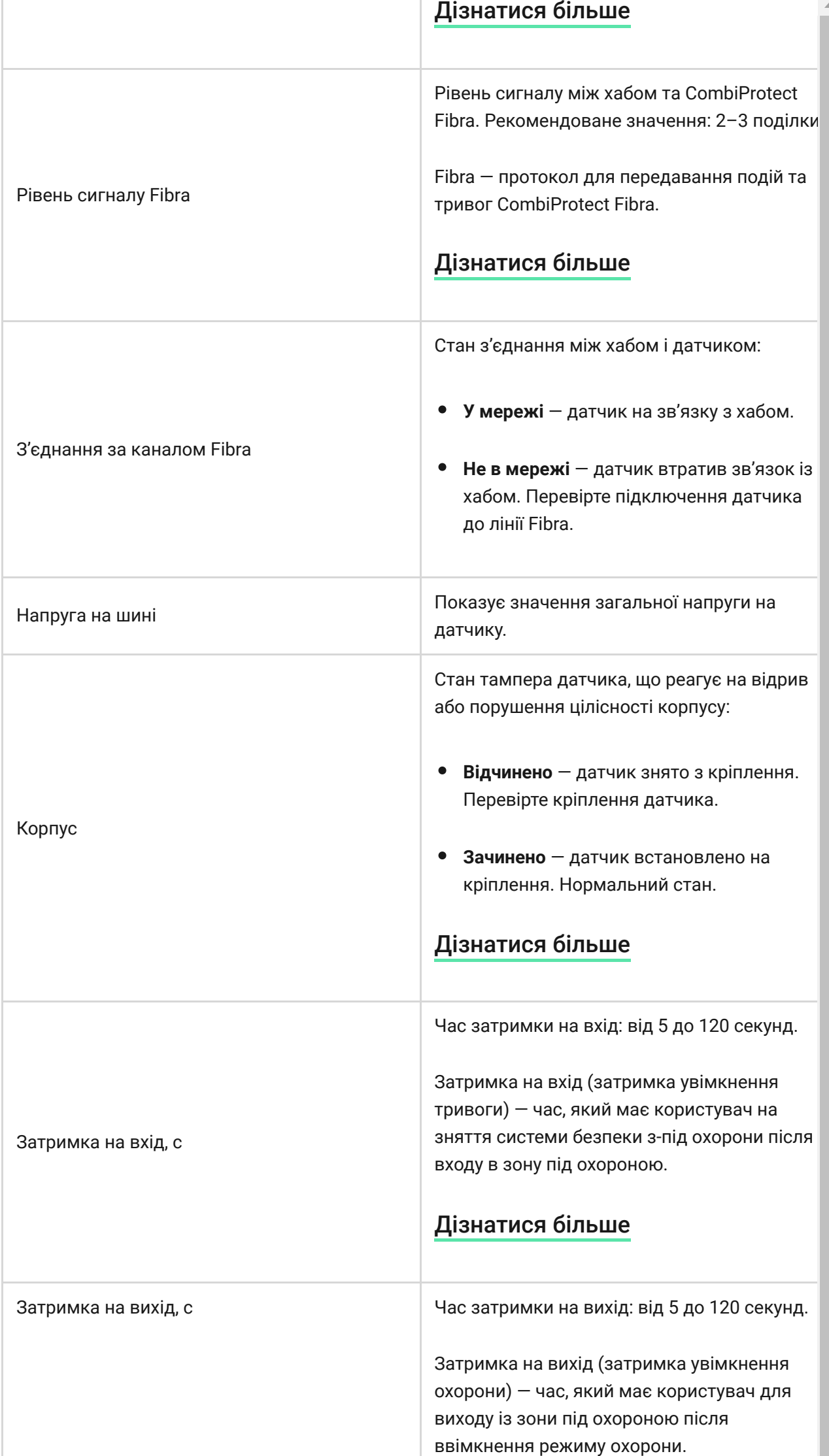

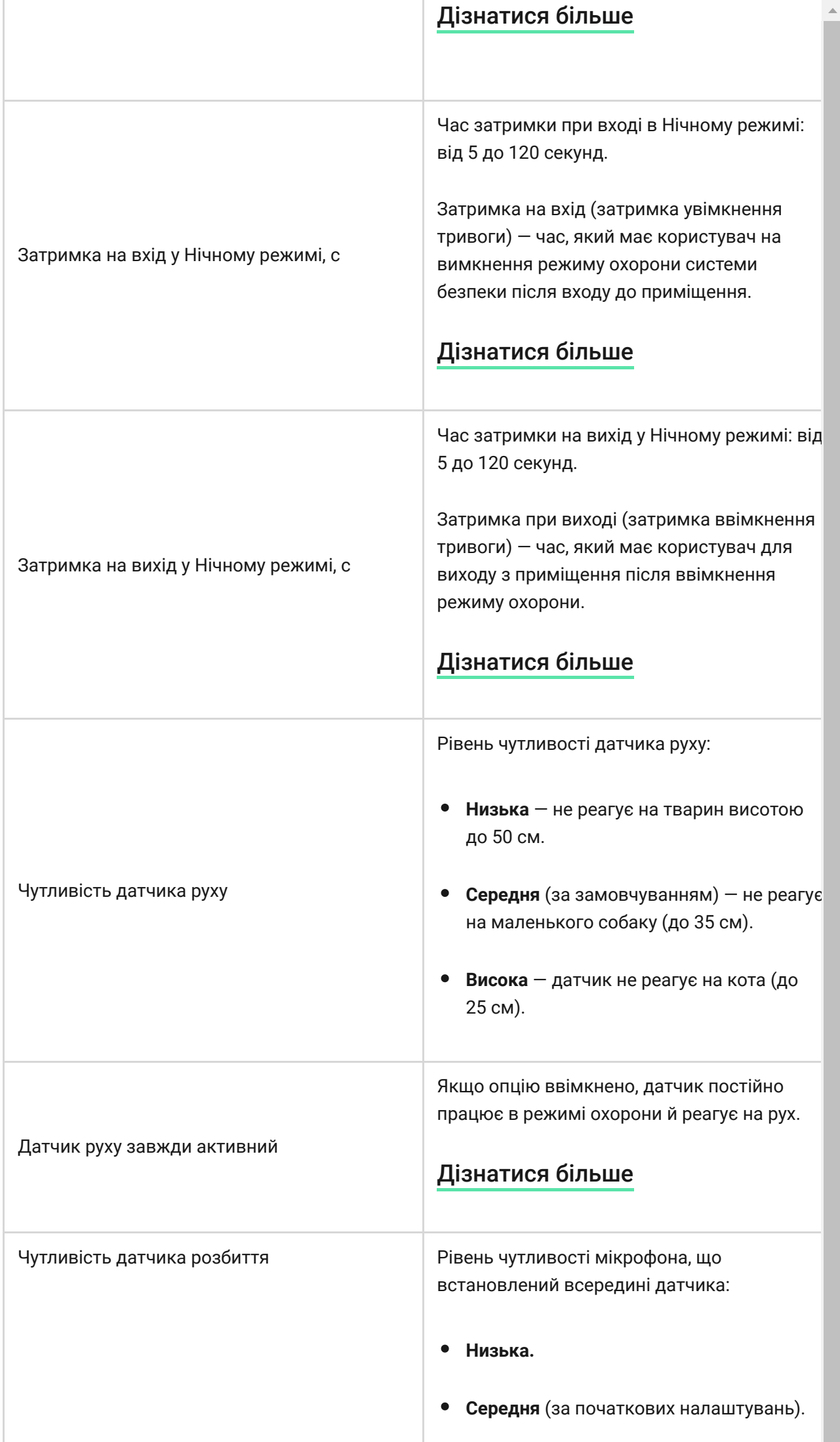

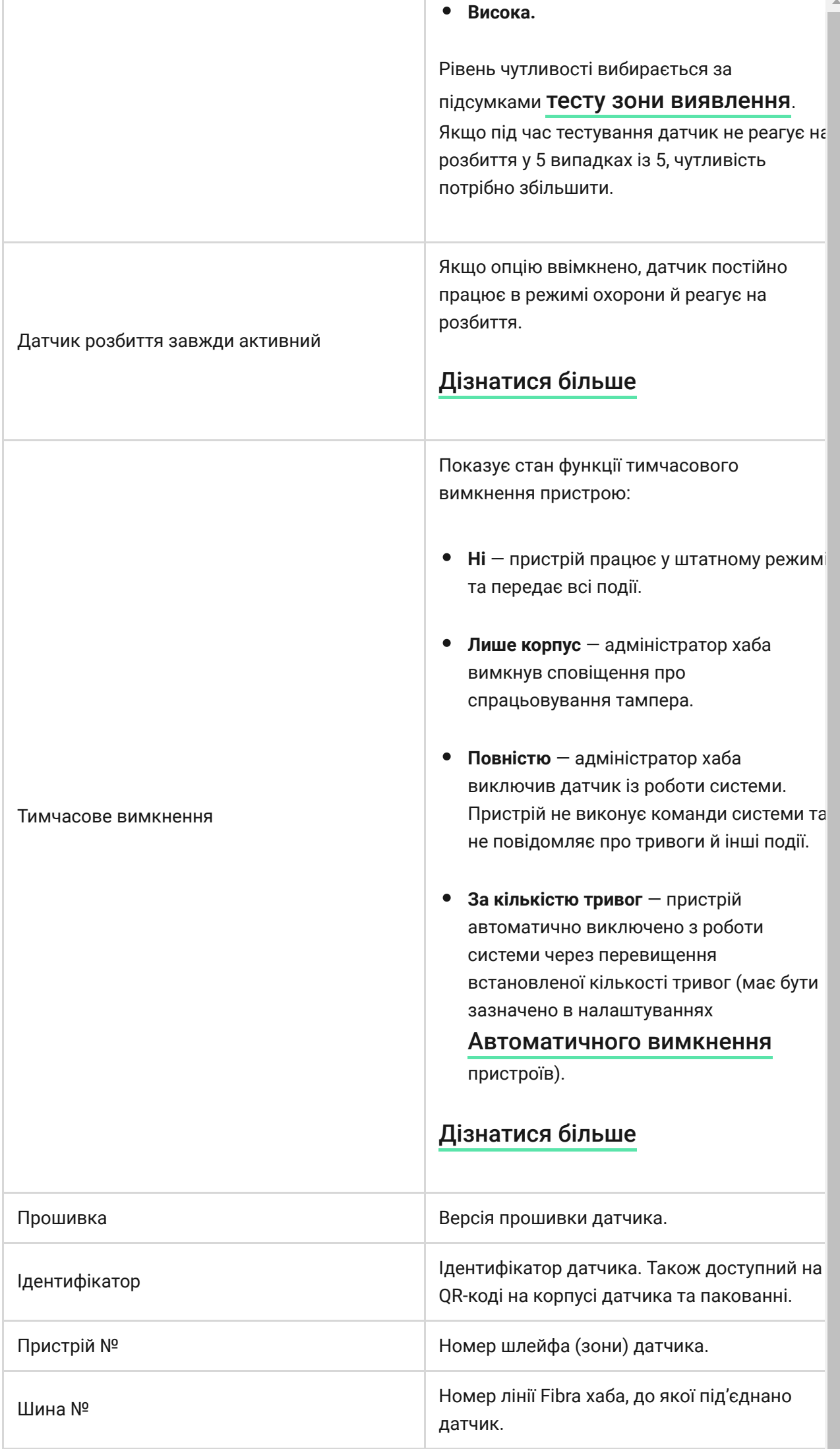

## <span id="page-28-0"></span>Налаштування

Щоб змінити налаштування датчика в застосунку Ajax:

- **1.** Перейдіть до вкладки **Пристрої** .
- **2.** Оберіть CombiProtect Fibra у переліку.
- **3.** Перейдіть у **Налаштування**, натиснувши на іконку шестірні  $\widetilde{\otimes}$ .
- **4.** Задайте потрібні параметри.
- **5.** Натисніть **Назад**, щоб зберегти нові налаштування.

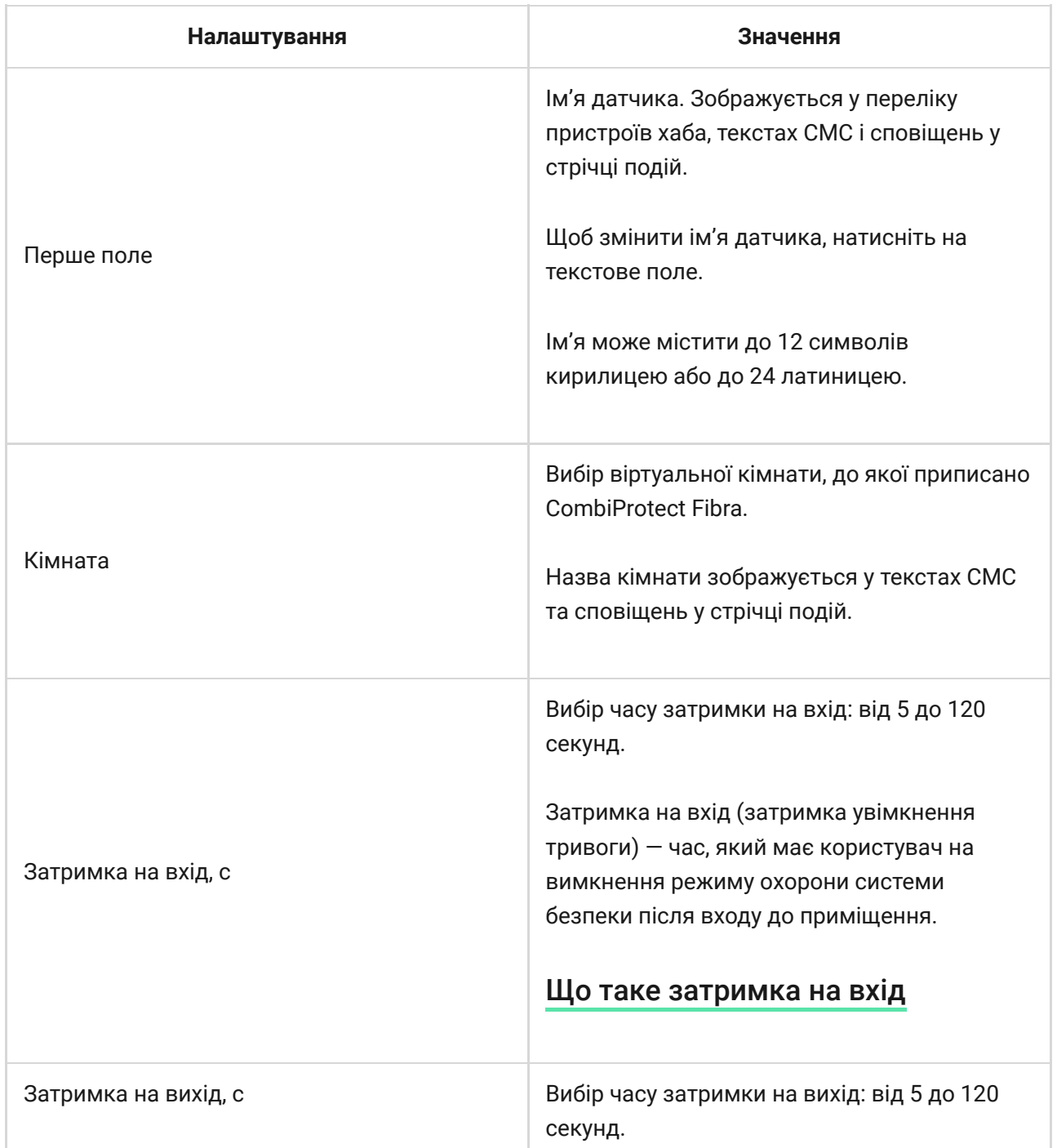

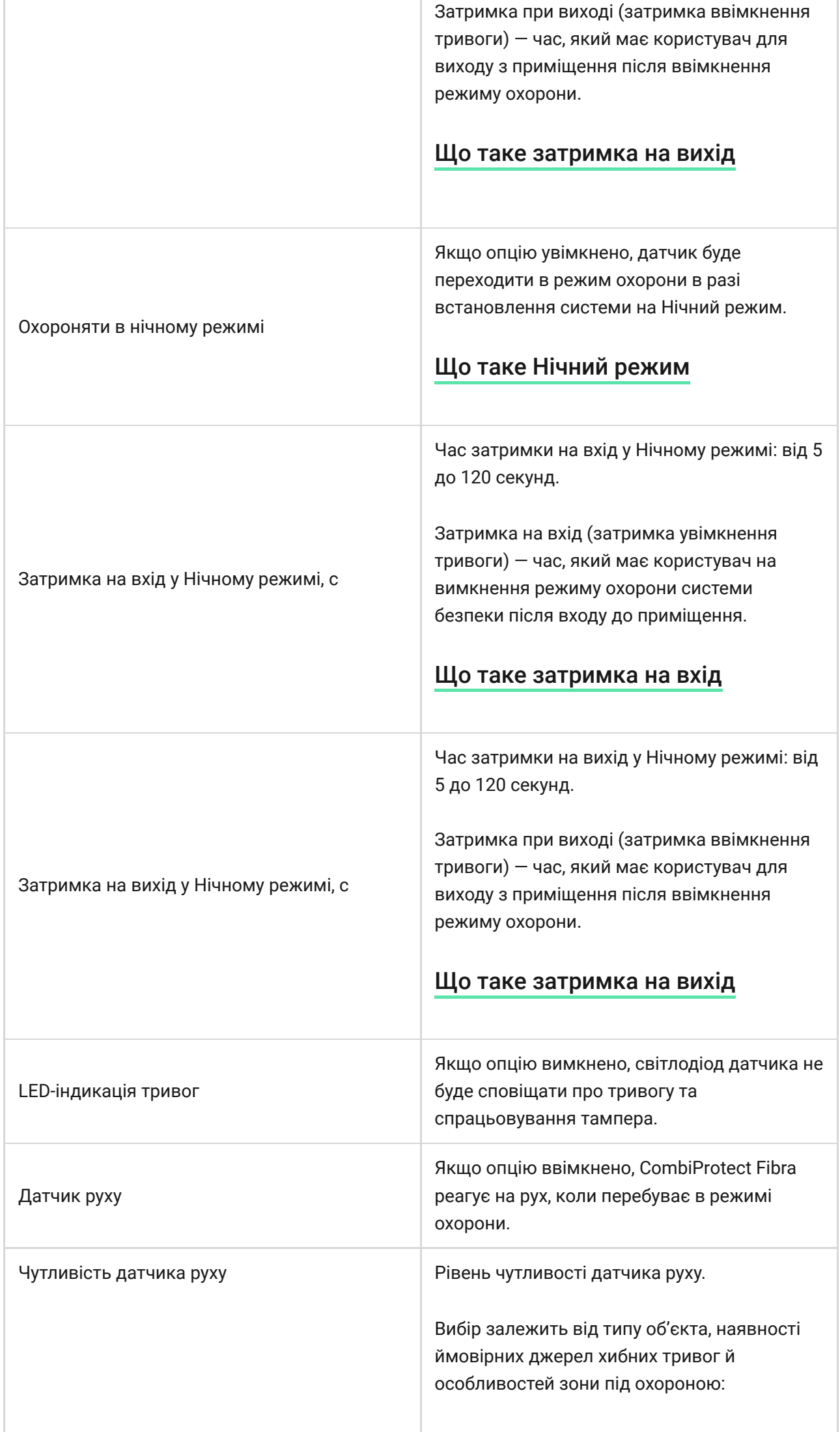

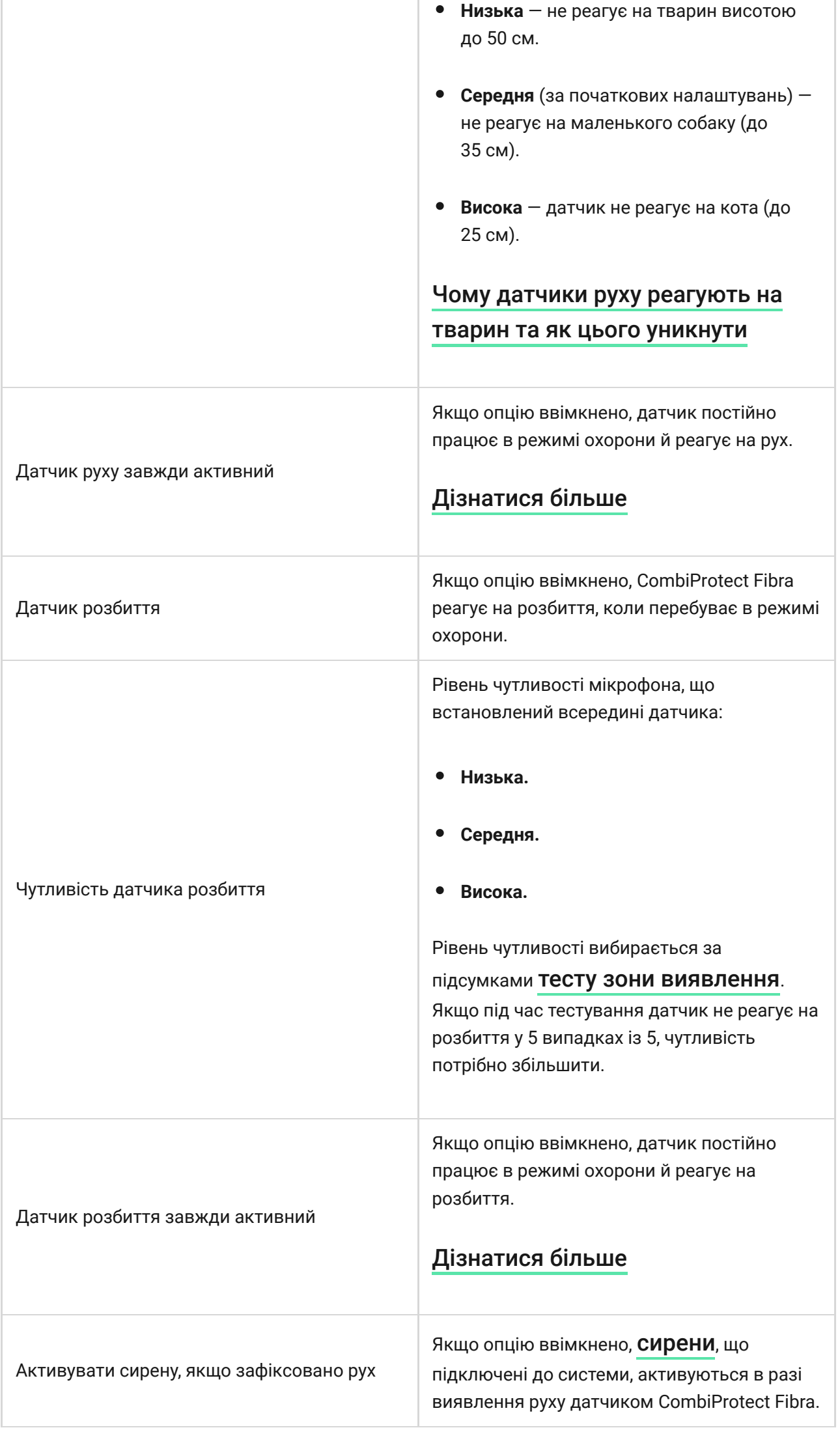

÷

ш

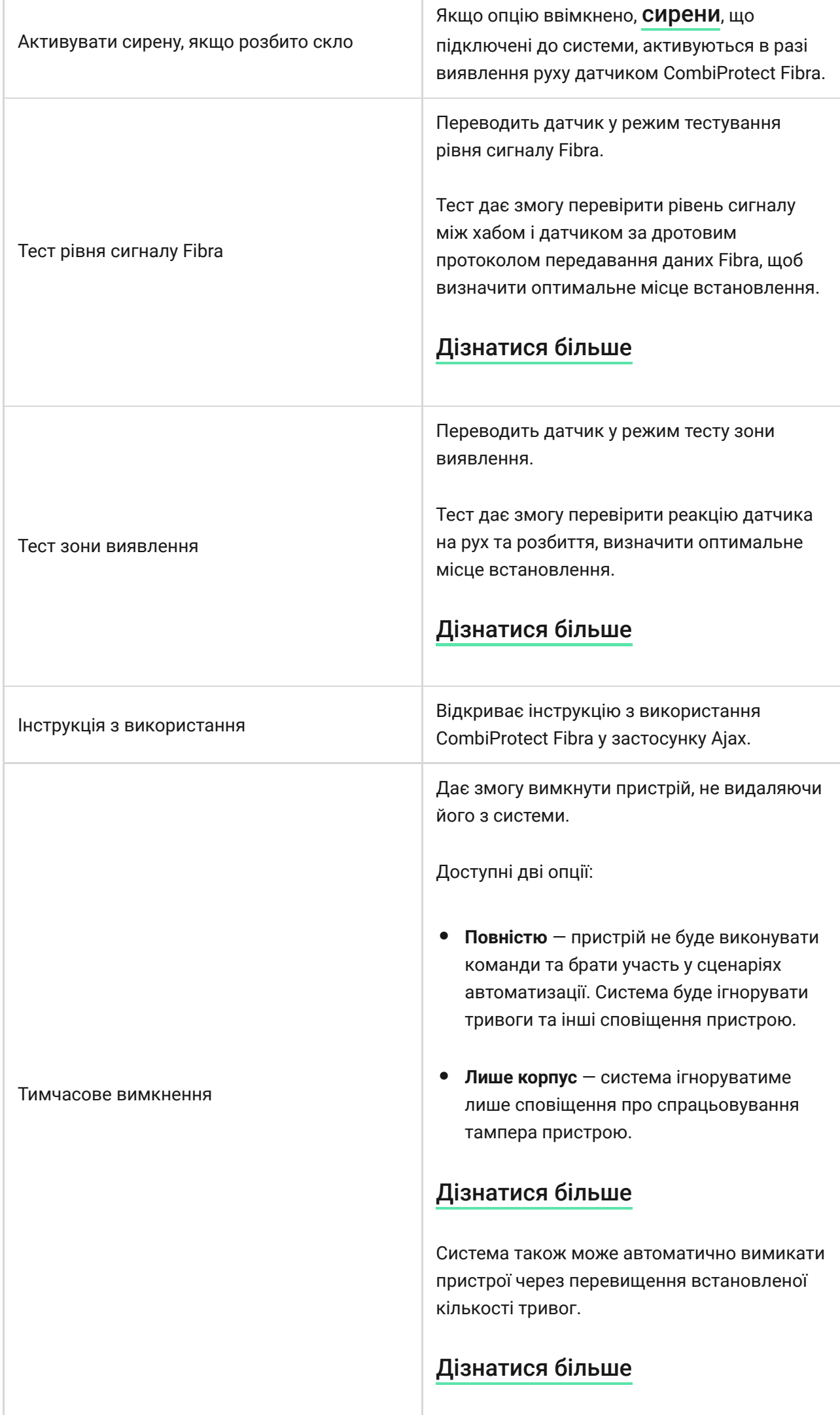

# Індикація

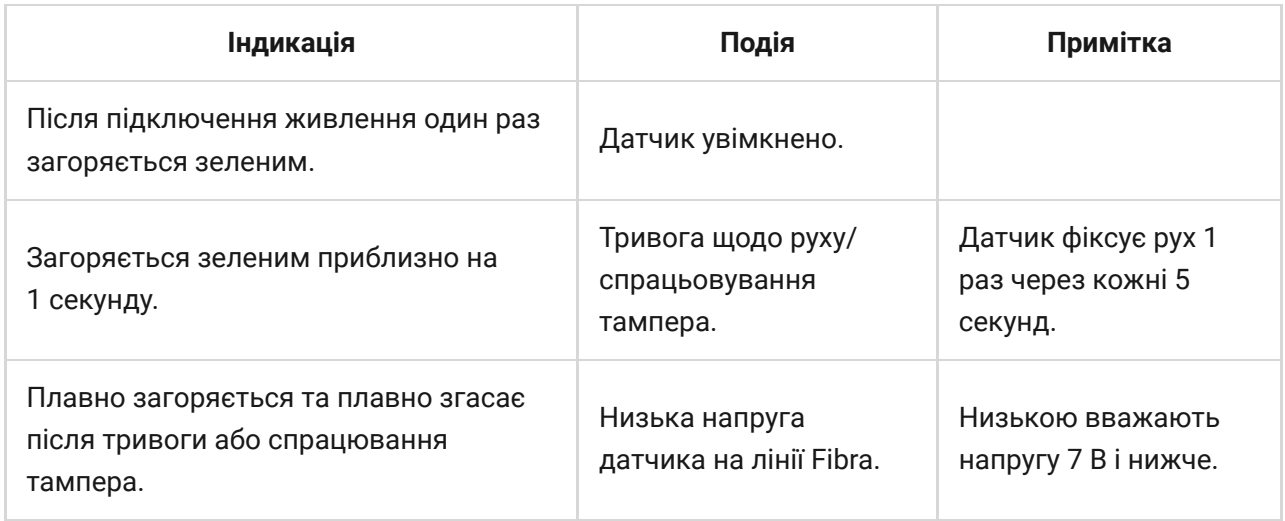

# Несправності

Якщо хаб виявить у датчика несправність (наприклад, відсутній зв'язок із хабом за протоколом Fibra), в застосунку Ajax у лівому верхньому кутку іконки пристрою буде зображено лічильник несправностей.

Усі несправності можна побачити у станах датчика. Поля з несправностями будуть підсвічуватися червоним.

#### **Несправність зображується, якщо:**

- Температура датчика виходить за допустимі межі.
- Відчинено корпус датчика (спрацьовування тампера).
- Відсутній сигнал за протоколом Fibra.

## Обслуговування

Регулярно перевіряйте працездатність датчика. Оптимальна періодичність перевірки — кожні три місяці. Очищайте корпус датчика від пилу, павутиння та інших забруднень, щойно вони з'являтимуться. Використовуйте м'яку суху серветку, що призначена для догляду за технікою.

Не використовуйте для очищення датчика речовини, що містять спирт, ацетон, бензин та інші активні розчинники. Обережно протирайте лінзу: подряпини можуть призвести до зниження чутливості датчика.

## Технічні характеристики

[Всі технічні характеристики](https://ajax.systems/ua/products/specs/combiprotect-fibra/)

[Відповідність стандартам](https://ajax.systems/ua/standards/)

# Комплектація

- **1.** CombiProtect Fibra
- **2.** Кріпильна панель SmartBracket.
- **3.** Монтажний комплект.
- **4.** Коротка інструкція.

# Гарантія

Гарантія на продукцію товариства з обмеженою відповідальністю «АДЖАКС СИСТЕМС МАНЮФЕКЧУРІНГ» діє 2 роки після придбання.

Якщо пристрій працює некоректно, рекомендуємо спочатку звернутися до служби технічної підтримки: у більшості випадків технічні питання можна вирішити віддалено.

[Гарантійні зобов'язання](https://ajax.systems/ua/warranty)

[Угода користувача](https://ajax.systems/ua/end-user-agreement)

**Зв'язатися з технічною підтримкою:**

- [e-mail](mailto:support@ajax.systems)
- [Telegram](https://t.me/AjaxSystemsSupport_Bot)
- Номер телефону: 0 (800) 331 911

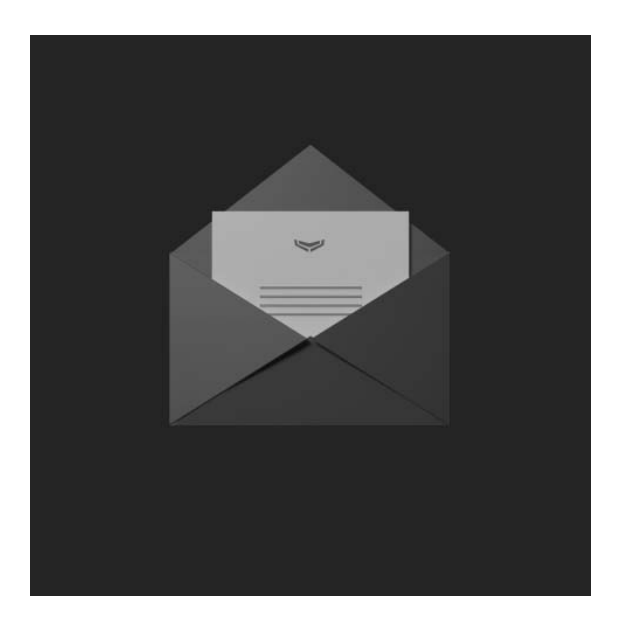

Підпишіться на розсилку про безпечне життя. Без спаму

**Email Email Email II**